# MISchoolData Quick Reference Guide - Demographics

Address:<https://www.mischooldata.org/Default.aspx>

MISchoolData is set up in a very "nested" format. When you arrive, you will notice there are large blue dropdown menus across the top that open up to the nested reports when you hover over a selection. Once a report is opened, other reports in the same category can be accessed through buttons at the top.

### K-12th Grade  $\sim$

- **Dashboard & Accountability Scorecard** At-a-glance information about a School/District/ISD/State
- **Student Counts**

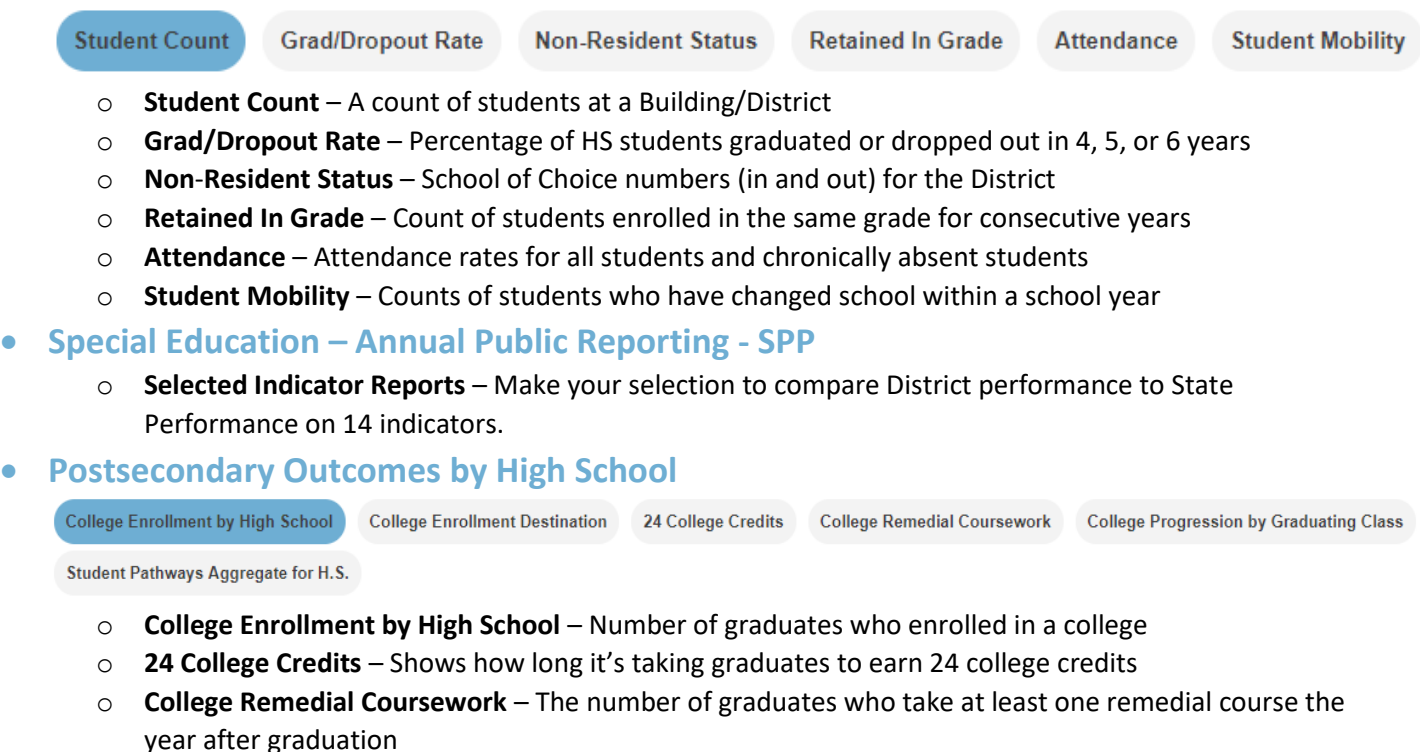

- o **College Progression by Graduating Class**  How your students are progressing in PS Education after graduation
- o **Student Pathways Aggregate for H**.S. A .pdf summary of all of the above reports in one document

### Early Childhood  $\checkmark$

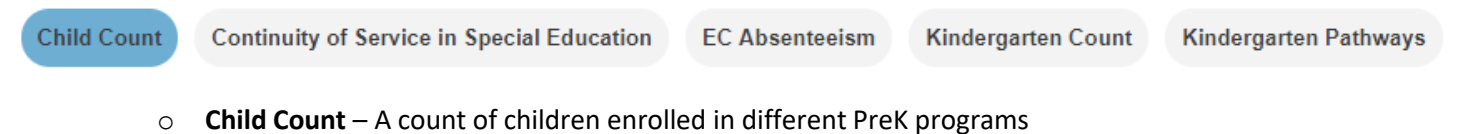

- o **EC Absenteeism**  Absence rates for students in kindergarten through third grade by EC Program
- o **Kindergarten Count**  Early Childhood program participation by Kindergarten cohort
- o **Kindergarten Pathways**  The order in which children were enrolled in publicly-funded early childhood programs prior to entering kindergarten

Once you choose criteria for a report, MISchoolData remembers which School/District etc. you are viewing for the next one. To change Schools, Districts, Years, or anything else shown in the report you are viewing, click the "Edit Report" button.

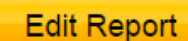

## MISchoolData Quick Reference Guide - Achievement

Address:<https://www.mischooldata.org/Default.aspx>

Note: Some Achievement/Accountability Data is not available for the 2014-2015 M-STEP. This data is available for the older MEAP and upcoming M-STEP Assessments.

MISchoolData is set up in a very "nested" format. When you arrive, you will notice there are large blue headings on the left. Inside of those are frequently accessed reports, and inside these you will find tabs across the top to related reports and information.

### K-12th Grade  $\sim$

- **School Index**  Individual School Level Data on 8 Key Performance Indicators (KPI) with more detail available inside of each KPI.
- **Dashboard & Accountability Scorecard** At-a-glance information about a School/District/ISD/State
- **Student Assessment**

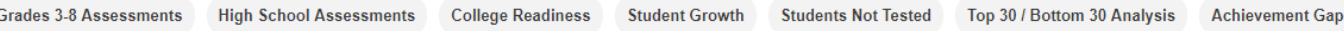

- o **Grades 3-8 Assessments** M-STEP, MEAP, and MI-Access Proficiency and Scores Data
- o **High School Assessments**  M-STEP, MME, and MI-Access Proficiency and Scores Data
- o **College Readiness**  The percentage of students meeting the College Ready Benchmark on SAT/ACT
- o **Student Growth**  Changes in student scores over time for students who have taken two or more consecutive state summative assessments
- o **Students Not Tested**  An Excel download of students (statewide) not tested with reasons
- o **Top 30/Bottom 30 Analysis**  Different subgroup breakdowns of students scoring in the top/bottom 30 percent (Not calculated for 2014-2015)
- o **Achievement Gap (Logged in users only)** Choose a comparison site and compare percent proficient in a specific assessment (Data not available for 2014-2015 M-STEP)

#### Other & Data Files

 **Data Files** – A number of other data files are available to have emailed directly to you from MiSchoolData as Excel Spreadsheets

Many of these files are available to **Logged in users only**

 **Warning** – Some of these spreadsheets can be rather large and difficult to read

**Additional K-12 Data Files** 

**College Data Files** 

K-12 School Data File

**Student Pathways** 

Once you choose criteria for a report, MISchoolData remembers which School/District etc. you are viewing for the next one. To change Schools, Districts, Years, or anything else shown in the report you are viewing, click the "Edit Report" button.

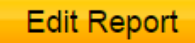